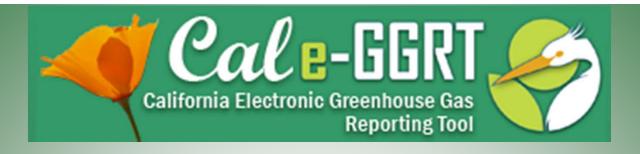

California Electronic Greenhouse Gas Reporting Tool

#### Reporting for Subpart Y

**Petroleum Refineries** 

March 13, 2012

**Presentation Slides Available Here:** 

http://www.arb.ca.gov/cc/reporting/ghg-rep/ghg-rep.htm

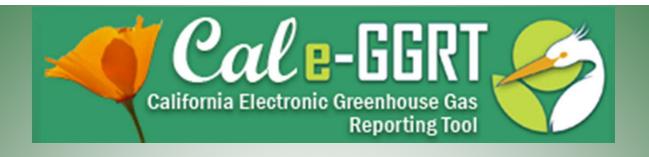

This training is provided by ARB solely for informational purposes. It does not provide legal advice and does not have legally binding effect. This training does not supplant, replace or amend any of the legal requirements in the Regulation for the Mandatory Reporting of Greenhouse Gas Emissions, title 17, California Code of Regulations, sections 95100-95157. Conversely, any omission or truncation of regulatory requirements found within this training does not relieve any entity or person of their legal obligations to fully comply with all requirements of the regulation.

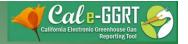

#### **Training Resources**

- Reporting Guidance: Applicability, Metering
   <a href="http://www.arb.ca.gov/cc/reporting/ghg-rep/guidance/guidance.htm">http://www.arb.ca.gov/cc/reporting/ghg-rep/guidance/guidance.htm</a>
- Tool Training: Registration, Subparts
   http://www.arb.ca.gov/cc/reporting/ghg-rep/tool/ghg-tool.htm
- Cal e-GGRT Main Help Page
   http://www.ccdsupport.com/confluence/display/calhelp/Home
- U.S. EPA Detailed Sector Training Slides
   <a href="http://www.epa.gov/climatechange/emissions/training.html">http://www.epa.gov/climatechange/emissions/training.html</a>
   <a href="http://www.epa.gov/climatechange/emissions/training.html">http://www.epa.gov/climatechange/emissions/training.html</a>
   <a href="http://www.epa.gov/climatechange/emissions/training.html">http://www.epa.gov/climatechange/emissions/training.html</a>
   <a href="http://www.epa.gov/climatechange/emissions/training.html">http://www.epa.gov/climatechange/emissions/training.html</a>
   <a href="http://www.epa.gov/climatechange/emissions/training.html">http://www.epa.gov/climatechange/emissions/training.html</a>
   <a href="http://www.epa.gov/climatechange/emissions/training.html">http://www.epa.gov/climatechange/emissions/training.html</a>
   <a href="http://www.epa.gov/climatechange/emissions/training.html">http://www.epa.gov/climatechange/emissions/training.html</a>
   <a href="http://www.epa.gov/climatechange/emissions/training.html">http://www.epa.gov/climatechange/emissions/training.html</a>
   <a href="http://www.epa.gov/climatechange/emissions/training.html">http://www.epa.gov/climatechange/emissions/training.html</a>
   <a href="http://www.epa.gov/climatechange/emissions/training.html">http://www.epa.gov/climatechange/emissions/training.html</a>
   <a href="http://www.epa.gov/climatechange/emissions/training.html">http://www.epa.gov/climatechange/emissions/training.html</a>
   <a href="http://www.epa.gov/climatechange/emissions/training.html">http://www.epa.gov/climatechange/emissions/training.html</a>
   <a href="http://www.epa.gov/climatechange/emissions/training.html">http://www.epa.gov/climatechange/emissions/training.html</a>
   <a href="http://www.epa.gov/climatechange/emissions/training.html">http://www.epa.gov/climatechange/emissions/training.html</a>
   <a href="http://www.epa.gov/climatechange/emissions/training.html">http://www.ep

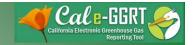

#### Cal e-GGRT Help

http://www.ccdsupport.com/confluence/display/calhelp/Home

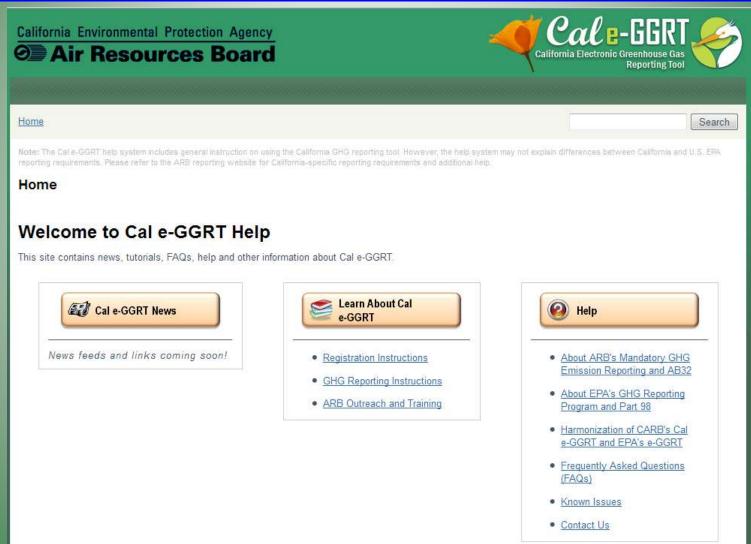

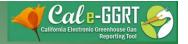

#### Subpart Y - Outline

- Define your Subpart Y reporting requirements.
- Register your facility in Cal e-GGRT.
- Calculate emissions using the Cal e-GGRT functionality.
- Report emissions using Cal e-GGRT.

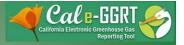

#### Subpart Y - Regulatory Basis for Reporting

| Date       | Action                                                                                                    |
|------------|----------------------------------------------------------------------------------------------------|
| 10/30/2009 | US EPA Final Rule Finalizes the mandatory reporting of 30 source categories for Reporting Year 2010. These comprise subparts: A, C, D, E, F, G, H, N, O, P, Q, R, S, U, V, X, Y, Z, AA, BB, CC, EE, GG, HH, JJ, LL, MM, NN, OO, and PP.  Preamble and Rule (PDF) (261 pp, 2.6MB)                                         |
| 12/17/2010 | US EPA Final Rule Corrects technical and editorial errors, and clarifies rule provisions for subparts C, D, E, F, G, H, K, N, O, P, Q, R, S, V, X, Y, Z, AA, BB, CC, EE, GG, HH, JJ, NN, OO and PP.  Preamble and Rule (PDF) (81 pp, 667K)  More information                                                             |
| 1/1/2012   | California Air Resources Board MRR Regulation for the Mandatory Reporting of Greenhouse Gas Emissions, title 17, California Code of Regulations, Sections 95100-95157 <a href="http://www.arb.ca.gov/cc/reporting/ghg-rep/regulation/2010">http://www.arb.ca.gov/cc/reporting/ghg-rep/regulation/2010</a> regulation.htm |

6

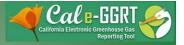

#### What is Cal e-GGRT Used For?

- Cal e-GGRT is the system used to report all data required by the GHG mandatory reporting regulation.
- The tool contains modules for each sector required to report.
  - Also includes modules for Fee Regulation and SF<sub>6</sub>
- Multiple users can be associated with a single facility or entity.
- Verifiers can be associated with facilities and entities in the tool for data review purposes.

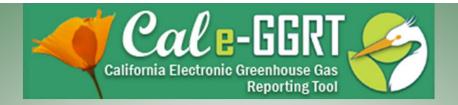

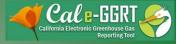

## Overview of Cal e-GGRT Operation

- Registration old and new reporters.
- Input required facility information.
- Adding subparts for reporting.
- Entering emissions data.
- Data reporting mechanisms.
  - Direct interface, XML spreadsheet uploads, spreadsheet attachments (varies by sector)
- Validation messages.

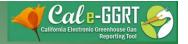

#### Registration

- Need an ARB Registration Code to register in Cal e-GGRT
  - New reporters must request an ARB Registration
     Code prior to registration. Send an e-mail request
     to

ghgreport@arb.ca.gov

#### **March 1: Registration and System Overview**

A brief overview of registering in the new Cal e-GGRT system and overall system operation.

Slides: <u>1-per-page (color)</u> <u>4-per-page (B&W)</u>

**Detailed Registration Instructions** 

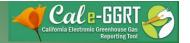

#### Cal e-GGRT Tabs

#### Home tab

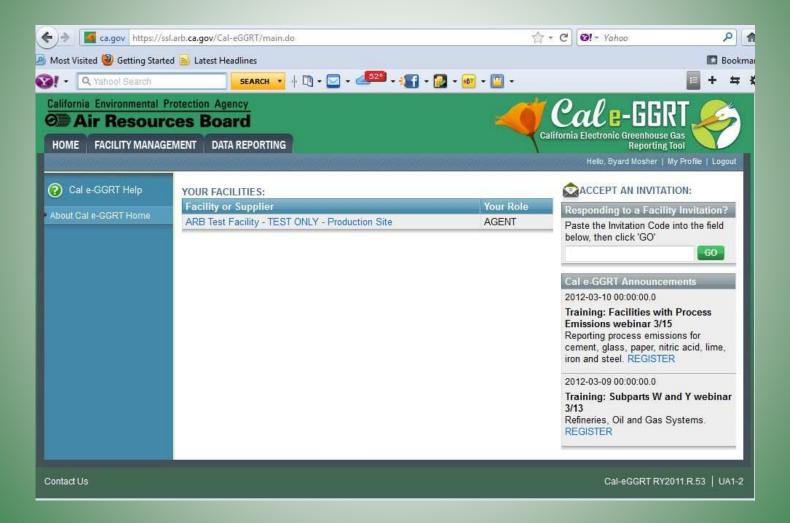

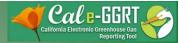

#### Cal e-GGRT Tabs

#### Facility Management Tab

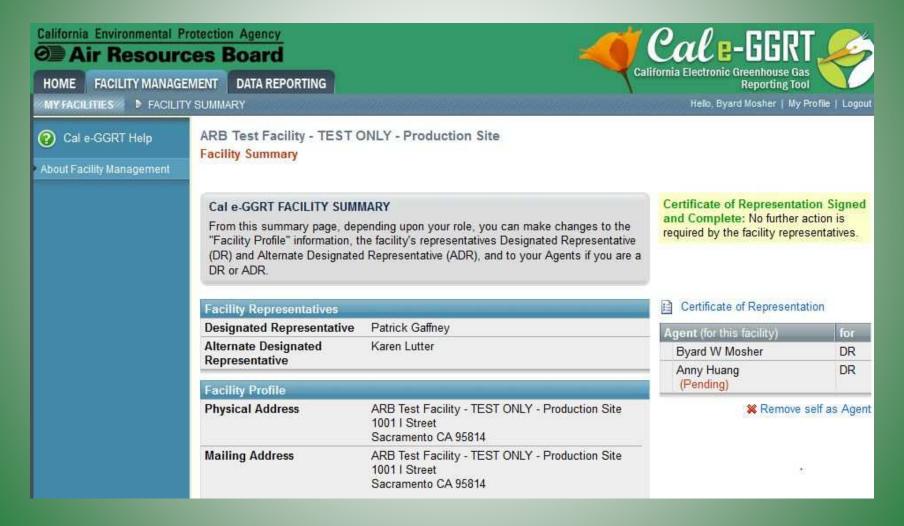

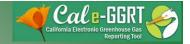

#### Cal e-GGRT Tabs

#### **Data Reporting Tab**

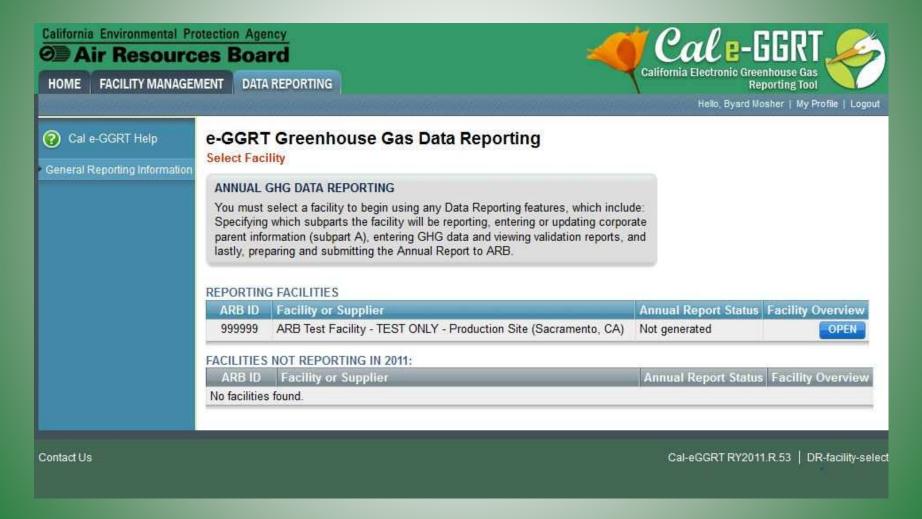

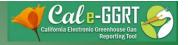

#### Reporting - Overview

- Configure your Facility-Level Emission
   Summary add units as required.
- Report emissions for each applicable source.
  - 1) download applicable excel spreadsheet
  - 2) enter data
  - 3) save as XML
  - 4) upload xml file to Cal e-GGRT

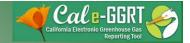

## Reporting Emissions

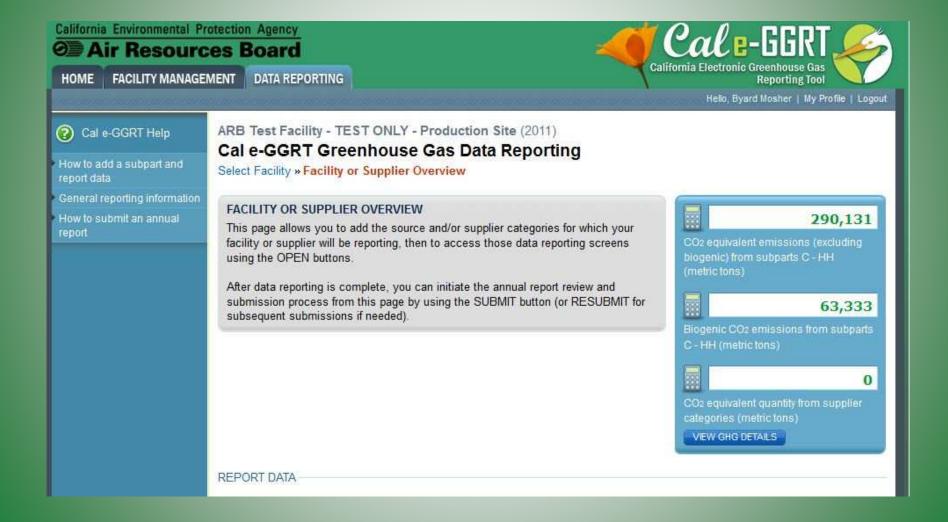

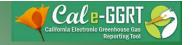

#### Reporting Emissions

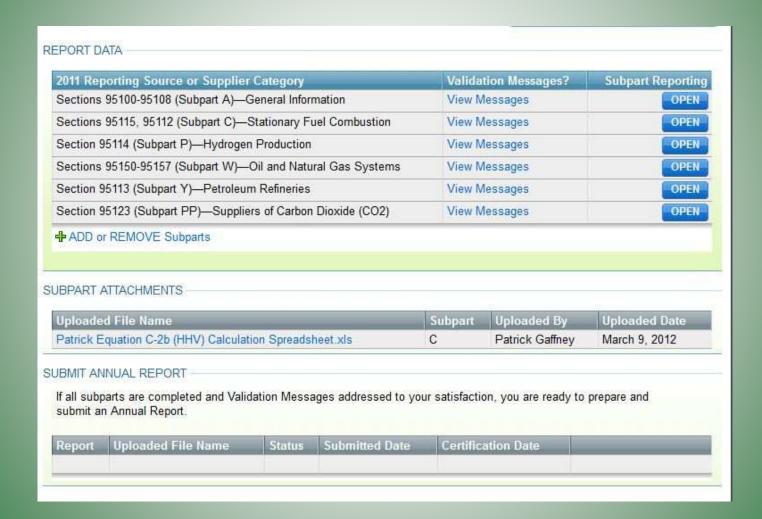

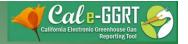

## Reporting: Adding Subparts

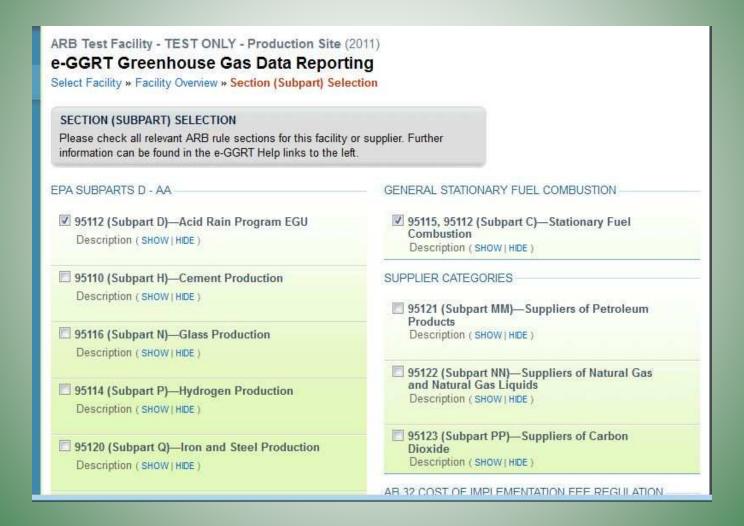

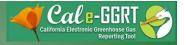

## Reporting: Adding Subparts

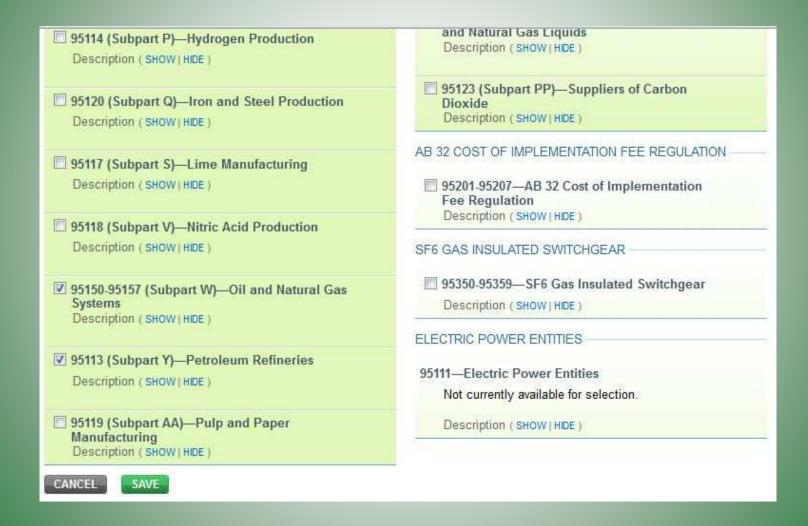

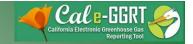

## **Data Reporting**

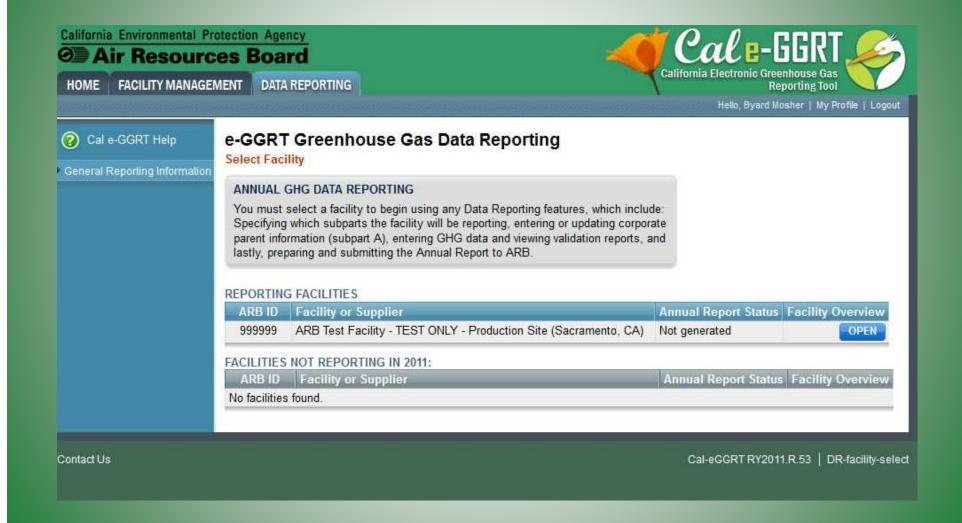

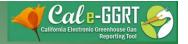

#### **Data Reporting**

#### Open Subpart Y

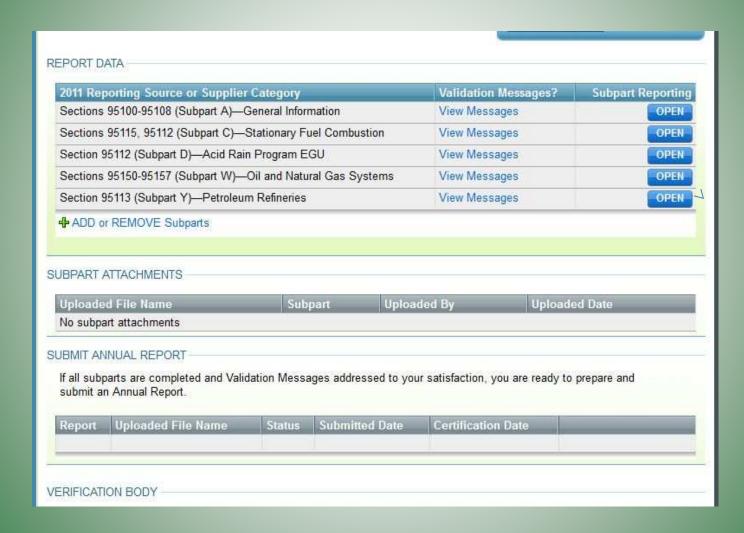

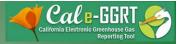

#### **Reporting Emissions & Product Data**

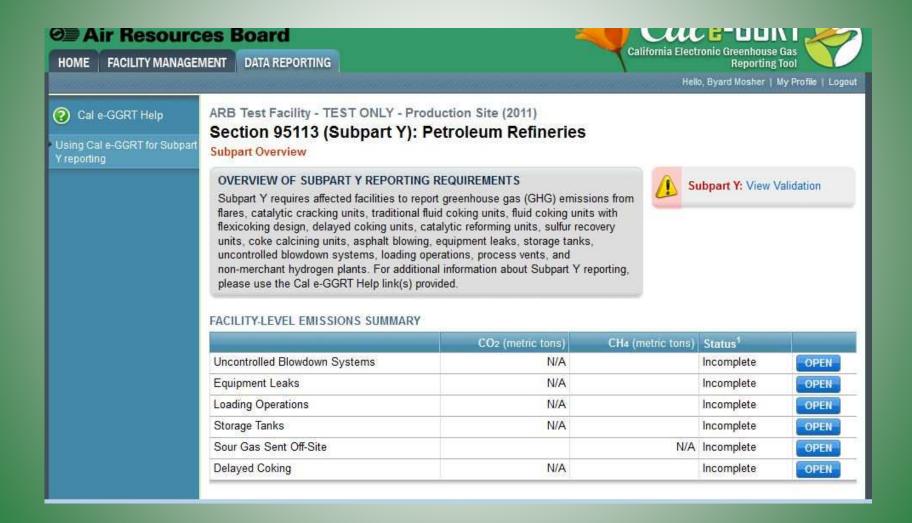

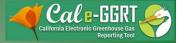

#### Reporting Emissions & Product Data

(adding units)

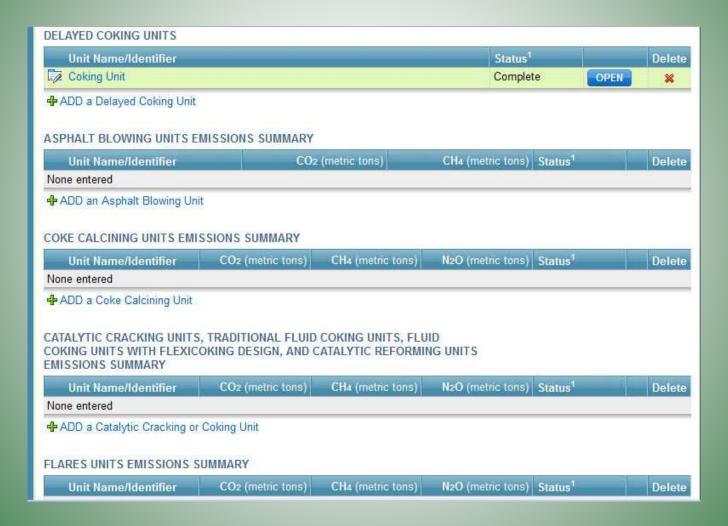

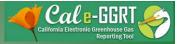

#### Reporting Additional Data

(product and Solomon index data)

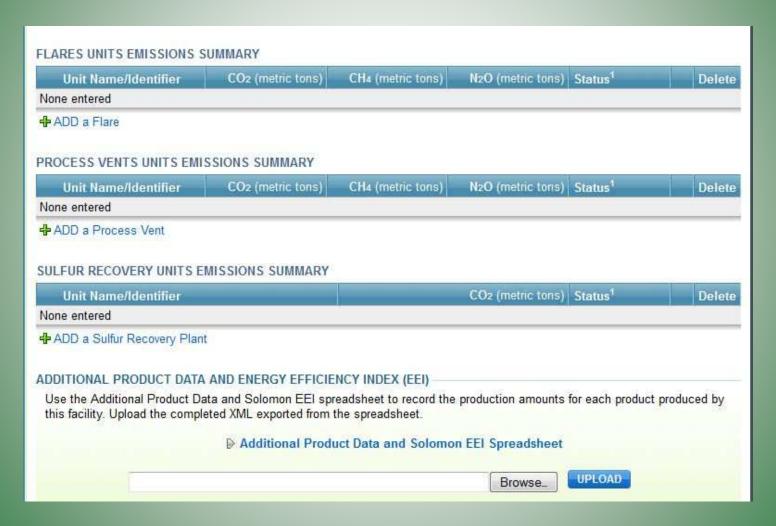

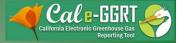

#### Reporting Emission Data

(facility level emissions)

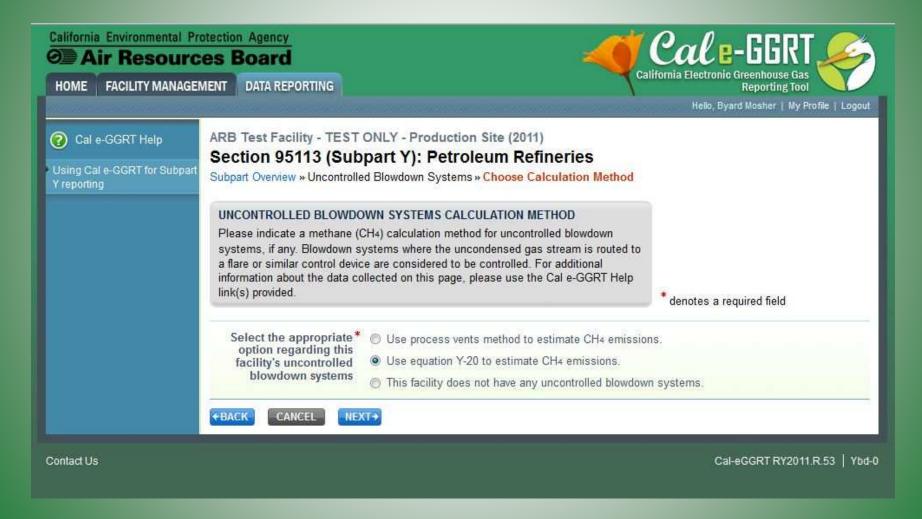

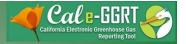

#### Reporting Emission Data

(blowdown systems)

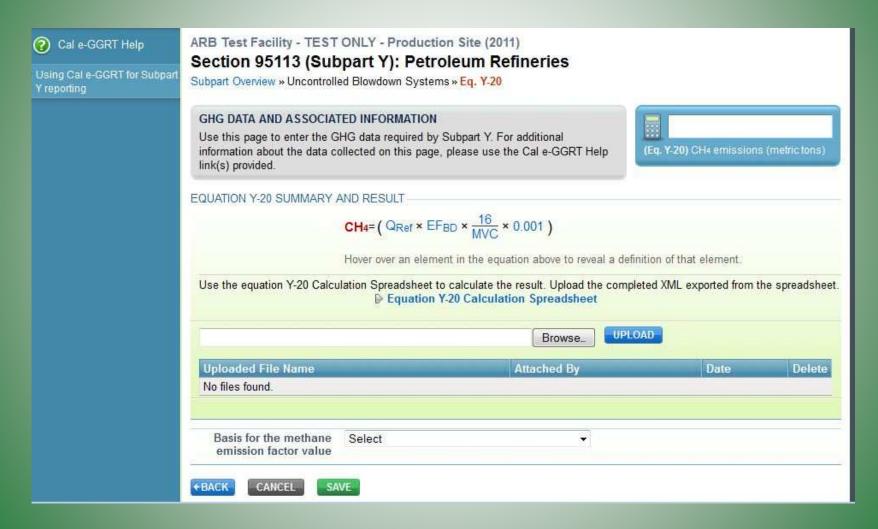

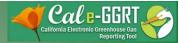

### Reporting Emissions Data

California Environmental Protection Agency

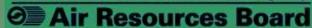

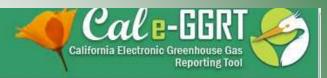

Home » GHG Reporting Instructions » Reporting Form Instructions

Search

Note: The Calle-GGRT help system includes general instruction on using the California GHG reporting tool. However, the belp system may not explain differences between California and U.S. EPA reporting requirements. Please refer to the ARB reporting website for California-specific reporting requirements and additional help.

#### Reporting Form Instructions

This help page provides guidance for using Reporting Forms and Cal e-GGRT to report GHG emissions and other required information for a subpart.

For each applicable subpart from the list below, users must report their facility's total emissions of each applicable GHG directly into Cal e-GGRT and submit required supplemental data and information using Excel-based Reporting Forms which may be downloaded as described below. The Reporting Forms are meant to provide reporters with a simple and straightforward means for reporting required data and information for the subparts listed below and DO NOT ASSIST REPORTERS IN CALCULATING EMISSIONS:

- Subpart A General Information
- · Subpart Q Iron and Steel Production
- Subpart S Lime Manufacturing (CEMS users only)
- · Subpart V Nitric Acid Production
- · Subpart W Oil and Natural Gas Systems
- · Subpart Y Petroleum Refineries
- Subpart MM Suppliers of Petroleum Products
- . Subpart NN Suppliers of Natural Gas and Natural Gas Liquids
- · SF6 Gas Insulated Switchgear
- · Electric Power Entities

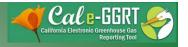

# **Reporting Emissions Data**

| Subpart<br>(Click to view subpart help)                               | Reporting Forms<br>(click to download)                                          | XML Schema<br>(Click to download) | Required<br>Submission Format |
|-----------------------------------------------------------------------|---------------------------------------------------------------------------------|-----------------------------------|-------------------------------|
| A - De Minimis Emissions                                              | De Minimis Emissions.xls                                                        | n/a                               | XLS                           |
| A - Forest Product                                                    | Forest Product xis                                                              | n/a                               | XLS                           |
| A - Sheet Steel - Soda Ash - Gypsum<br>Production Data                | Sheet Steel - Soda Ash - Gypsum Production Data.xls                             | n/a                               | XLS                           |
| Q - Iron and Steel Production                                         | Subpart Q Production Data xls                                                   | n/a                               | XLS                           |
| S - Lime Production (CEMS only)                                       | Subpart S Product Information for CEMS Reporting.xls                            | n/a                               | XLS                           |
| V - Nitric Acid Production                                            | Subpart V GHG Reporting Form - Required Data.xls                                | n/a                               | XLS                           |
| W - Petroleum and Natural Gas Systems                                 | Petroleum and Natural Gas Systems Emissions<br>Reporting Tool xls               | carb_subpart_w.xsd                | XML                           |
| W - Petroleum and Natural Gas Systems                                 | Petroleum and Natural Gas Systems Activity Data Workbook xls                    | n/a                               | XLS                           |
| W - Petroleum and Natural Gas Systems                                 | d Natural Gas Systems Petroleum and Natural Gas Systems Calculation Tool.xls    |                                   | n/a                           |
| Y - Petroleum Refineries                                              | Subpart Y Additional Production Data and Solomon<br>Energy Efficiency Index xls | n/a                               | XLS                           |
| MM - Suppliers of Transportation Fuels Calculation and Reporting Tool | Suppliers of Transportation Fuels Calculation and Reporting Tool.xls            | carb_subpart_mm.xsd               | XML                           |
| NN - Suppliers of Natural Gas and NGLs                                | Subpart NN - Interstate NG Pipeline.xls                                         | n/a                               | XLS                           |
| SF6 Gas Insulated Switchgears                                         | SF6 Gas Insulated Switchgear (GIS) Reporting xls                                | n/a                               | XLS                           |

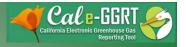

### **Downloading Calculation Spreadsheets**

| Equation Y-8 Calculation Spreadsheet.xls                   | Catalytic Cracking Units or Fluid Coking Units                                                    | CO <sub>2</sub>                                         | Y-8 Help                   |
|------------------------------------------------------------|---------------------------------------------------------------------------------------------------|---------------------------------------------------------|----------------------------|
| Equation Y-9, Y-10 Calculation<br>Spreadsheet.xls          | Catalytic Cracking Units, Fluid Coking Units, Coke Calcining Units, Catalytic Reforming Units     | CH <sub>4</sub> , N <sub>2</sub> O                      | Y-9. Y-10 Help             |
| Equation Y-11 Calculation Spreadsheet.xls                  | Catalytic Reforming Units                                                                         | CO <sub>2</sub>                                         | Y-11 Help                  |
| Equation Y-12 Calculation Spreadsheet.xls                  | On-Site Sulfur Recovery Plants, Sour Gas Sent Off-Site for Sulfur Recovery                        | CO <sub>2</sub>                                         | Y-12 Help                  |
| Equation Y-13 Calculation Spreadsheet.xls                  | Coke Calcining Units                                                                              | CO <sub>2</sub>                                         | Y-13 Help                  |
| Equation Y-14, Y-15 Calculation<br>Spreadsheet.xls         | Uncontrolled Asphalt Blowing Operations, Asphalt Blowing Operations Controlled by vapor Scrubbing | CO <sub>2</sub> , CH <sub>4</sub>                       | Y-14, Y-15 Help            |
| Equation Y-16a, Y-16b, Y-17 Calculation<br>Spreadsheet xls | Asphalt Blowing Operations Controlled by Thermal Oxidizer or Flare                                | CO <sub>2</sub> , CH <sub>4</sub>                       | Y-16a, Y-16b, Y-17<br>Help |
| Equation Y-18 Calculation Spreadsheet.xls                  | Delayed Coking Units                                                                              | CH <sub>4</sub>                                         | Y-18 Help                  |
| Equation Y-19 Calculation Spreadsheet xls                  | Process Vents Not Covered in Paragraphs (a) through (i) of Section 98.253                         | CO <sub>2</sub> , CH <sub>4</sub> , or N <sub>2</sub> O | Y-19 Help                  |
| Equation Y-20 Calculation Spreadsheet xls                  | Blowdown Systems                                                                                  | CH <sub>4</sub>                                         | Y-20 Help                  |
| Equation Y-21 Calculation Spreadsheet.xls                  | Equipment Leaks                                                                                   | CH <sub>4</sub>                                         | Y-21 Help                  |
| Equation Y-22 Calculation Spreadsheet.xls                  | Storage Tanks Other Than Those Processing Unstabilized Crude Oil                                  | CH <sub>4</sub>                                         | Y-22 Help                  |
| Equation Y-23 Calculation Spreadsheet.xls                  | Storage Tanks That Process Unstabilized Crude Oil                                                 | CH <sub>4</sub>                                         | Y-23 Help                  |
| Equation Y-SSM Calculation Spreadsheet xls                 | Flares                                                                                            | CO <sub>2</sub>                                         | Y-SSM Help                 |

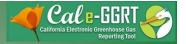

#### **Equation Y-20 Calculation Spreadsheet**

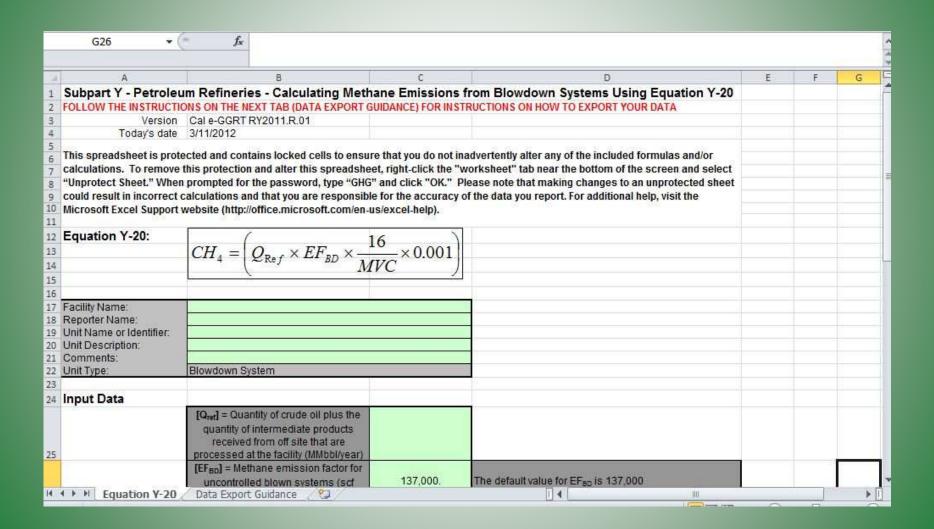

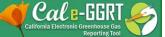

# Exporting Equation Calculation Spreadsheets

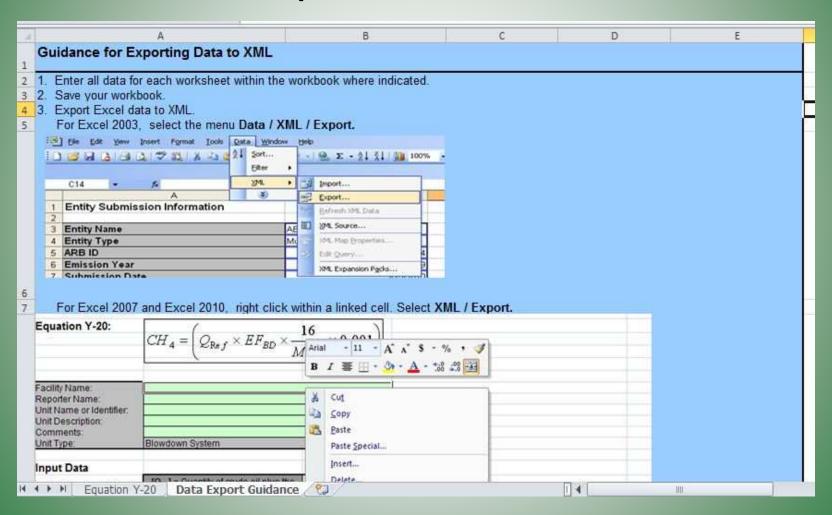

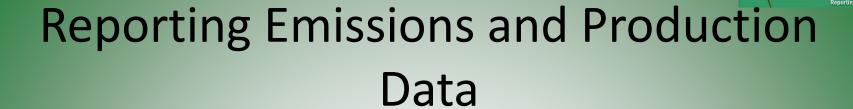

 Report emissions for all Facility Level emissions sources

Report Emissions for all additional facility units

Report Production Data

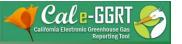

#### Reporting Production and EEI Data

(additional Production and Solomon EEI data)

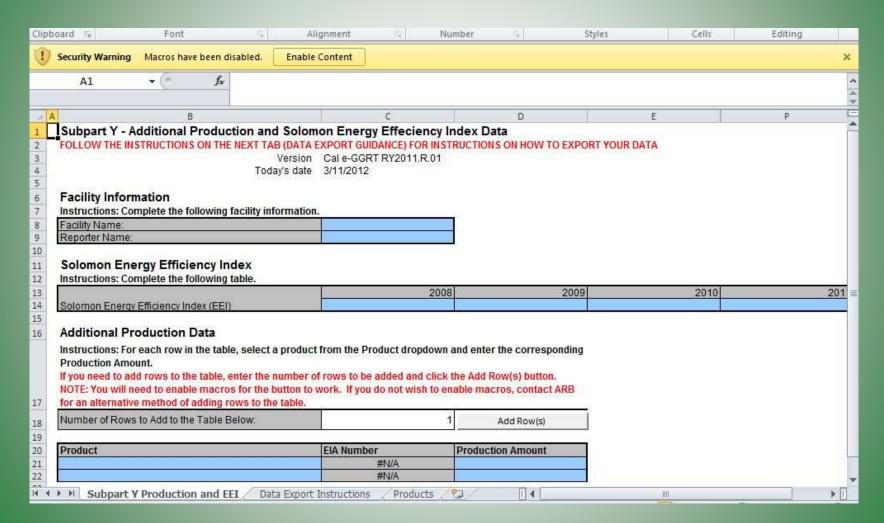

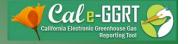

# Reporting Production Data

| Security Warning Macros have been disabled. |    |     |     |  |  |  |
|---------------------------------------------|----|-----|-----|--|--|--|
|                                             |    |     |     |  |  |  |
| E F                                         | С  | F G | Н   |  |  |  |
|                                             |    |     |     |  |  |  |
|                                             |    |     |     |  |  |  |
|                                             |    |     |     |  |  |  |
|                                             |    |     |     |  |  |  |
|                                             |    |     |     |  |  |  |
|                                             |    |     |     |  |  |  |
|                                             |    |     |     |  |  |  |
|                                             |    |     |     |  |  |  |
|                                             |    |     |     |  |  |  |
|                                             |    |     |     |  |  |  |
|                                             |    |     |     |  |  |  |
|                                             |    |     |     |  |  |  |
|                                             |    |     |     |  |  |  |
|                                             |    |     |     |  |  |  |
|                                             |    |     |     |  |  |  |
|                                             |    |     |     |  |  |  |
|                                             |    |     |     |  |  |  |
|                                             |    |     |     |  |  |  |
|                                             |    |     |     |  |  |  |
|                                             |    |     |     |  |  |  |
|                                             |    |     |     |  |  |  |
|                                             | 9/ |     | 411 |  |  |  |

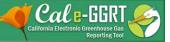

# Additional Information for Refiners who also report as Suppliers of Carbon Dioxide

- Does your facility produce Hydrogen?
- Does your facility capture and sell CO<sub>2</sub>?
- If you report under Subpart PP (Suppliers of CO<sub>2</sub>)there is a potential for double-counting "transferred
  CO<sub>2</sub>" emissions.
- Use the provision in 95114(g) to subtract emissions that are reported using other calculation methods from your facility total.
- ARB will issue guidance on this topic.

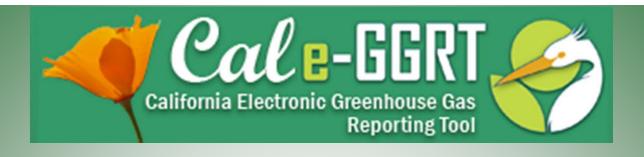

# **Data Validation**

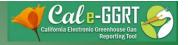

#### Reporting: Validation Messages

- Tool provides data validation
- Most messages must be cleared before report submittal
- Clicking on message brings you to where the issue occurred

ARB Test Facility - TEST ONLY - Production Site (2011)

95115, 95112 (Subpart C) - Stationary Fuel Combustion

Subpart Overview » Validation Report

#### SUBPART C VALIDATION REPORT

This report contains a complete set of validation messages for all data required by this Subpart. For additional information about Validation Reports, please use the Cal e-GGRT Help link(s) provided.

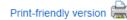

#### FACILITY-LEVEL VALIDATION MESSAGES

| Validation Type <sup>1</sup>           | ID <sup>2</sup> | Message <sup>3</sup> |  |  |
|----------------------------------------|-----------------|----------------------|--|--|
| No facility level validation messages. |                 |                      |  |  |

#### CONFIGURATION-LEVEL VALIDATION MESSAGES

| Validation Type <sup>1</sup> | ID <sup>2</sup> | Unit Name         | Message <sup>3</sup>                                                                                                    |
|------------------------------|-----------------|-------------------|----------------------------------------------------------------------------------------------------|
| Data Completeness            | C125            | PG Single<br>Unit | Annual carbon dioxide emissions from combustion of all biomass fuels combined (if any of the units burn fossil AND biomass). This data element is required. |
| Data Completeness            | C128            | PG Single<br>Unit | Annual carbon dioxide emissions from sorbent. This data element is required.                                                                                |

#### **FUEL-LEVEL VALIDATION MESSAGES**

| Validation Type <sup>1</sup> | ID <sup>2</sup> | Unit Name | Fuel Name                           | Message <sup>3</sup>                                                                                  |
|------------------------------|-----------------|-----------|-------------------------------------|----------------------------------------------------------------------------------------------------|
| Data Completeness            | C146            | _         | Natural Gas (Weighted U.S. Average) | Annual carbon dioxide emissions from combustion of the specified fuel. This data element is required. |

#### + Subpart Overview

- Validation Types: Cal e-GGRT generates a variety of validation types, defined below:
- . Data Completeness: data required for reporting is missing or incomplete.
- Data Quality: data is outside of the range of expected values. The value you have provided is outside the ARB
  estimated range for this data element. Please double check this value and revise, if necessary. If you believe it to
  be correct, please submit the value as is.
- Screen Error: a data value or combination of data values prevents Cal e-GGRT from continuing to the next page.
   Typically, this will not appear on the Validation Report, but instead will be displayed on the data entry page at the time the error was created.

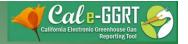

#### **Key Reporting Dates**

- See Key Dates web page for specific dates applicable to reporting year
- http://www.arb.ca.gov/cc/reporting/ghgrep/ghg-rep-dates.htm
- Actual Reporting Dates may differ from dates specified in the regulation if the specified dates fall on a Saturday, Sunday, or Holiday
- Key Dates page is updated annually with required submission dates

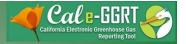

#### For More Information

- GHG Reporting Website
  - http://www.arb.ca.gov/cc/reporting/ghg-rep/ghg-rep.htm
- See website for:
  - Regulation reporting guidance and fact sheets
  - Reporting tool information
  - "Clean" copy of the regulation (no underline/strikeout)
  - Sector specialist contacts
- Email reporting tool questions to:

ghgreport@arb.ca.gov

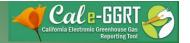

# **GHG** Reporting Contacts

| Subject Matter                                                                                     | Contact                               |
|----------------------------------------------------------------------------------------------------|---------------------------------------|
| GHG Mandatory Reporting (General)                                                                  | Dave Edwards, Manager<br>916.323.4887 |
| Reporting Requirements, Stationary Combustion, Other Sectors (cement, glass, pulp and paper, etc.) | Patrick Gaffney<br>916.322.7303       |
| Reporting Tool Registration and General Questions                                                  | <u>Karen Lutter</u><br>916.322.8620   |
| Electricity Generation and Cogeneration Facilities                                                 | Anny Huang<br>916.323.8475            |
| Electricity Retail Providers and Electricity Marketers                                             | Wade McCartney<br>916.327.0822        |
| Fuel and CO2 Suppliers - Transportation Fuels,<br>Natural Gas, LPG, CO2                            | Byard Mosher<br>916.323.1185          |
| Petroleum Refineries, Hydrogen Plants, Oil & Gas Production                                        | Byard Mosher<br>916.323.1185          |
| Greenhouse Gas Report Verification                                                                 | Renee Lawver, Manager<br>916.322.7062 |
| Chief – Greenhouse Gas Emission Inventory Branch                                                   | Richard Bode, Chief<br>916.323-8413   |